*Пример ведения учета в «1С:Зарплата и Управление персоналом 8 для Бeларуси»: особенности настройки среднего заработка*

 **Настройка Средний заработок –** содержит в себе разделы по включению начислений в базу среднего заработка при расчете больничных и отпусков.

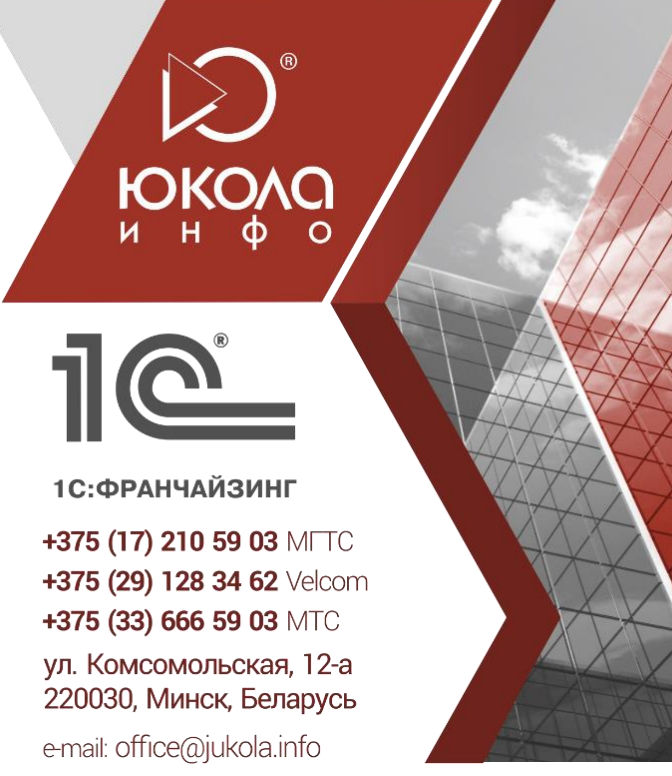

**е.** 1С:Предприятие - Зарплата и Управление Персоналом для Беларуси, редакция 2.5 Файл Правка Операции Персонал Расчеты с персоналом Кадровый учет Расчет зарплаты по организациям Предприятие Сервис Окна Справка  $\overline{\hspace{1cm}}\hspace{1cm} \hspace{1cm} \hspace{1cm}$ **Попредприятие** S Кадровый **B** Васчет M Налоги В Бухучет СОПУ Зни Персонал • Расчет зарплаты Хурнал начисления зарплаты **У Журнал оплачиваемых неявок У Журнал выплаты зарплаты** <u>Начисление зарплаты</u>  $\overline{a}$  Начисление отпуска<br>- Начисление по больничному р<br>| <sub>|--</sub> Зарплата к выплате Премии сотрудников Платежное поручение исходящее Регистрация разовых начислений ⊣ Невыходы Расходный кассовый ордер **Регистрация разовых удержаний** -<br>• Оплата по среднему заработку Депонирование Перенос задолженности Оплата сверхурочных часов Отпуска по уходу за ребенком -<br>Выплата (списание) депо<br>Выписка из банка на Сдельный наряд Регистрация простоев Табель учета рабочего врем  $\bullet$  Виды заработка, учитываемые при расчете среднего з...  $\Box$  X • Расчет при увольнении Индивидуальные графики работы  $\overline{a}$  Оплата замещения **1 2** Изменить (?) Часы для специальных доплат Оплата совмещения Анализ неявок Показатели для расчета  $\Theta$  По основному заработку Сторнирование **Depenacyet sannoaty** По основн Ввод постоянного начисления или По заработку для расчета отпуска По заработку для расчета больничных **• По премиям**  $\Box$  Отчеты По премиям, начисленным пропорционально отработанному времени По премиям, начисленным в фиксированных суммах ⊕ По годовым, квартальным, полугодовым пре Структура задолженности Расчетные листки Свод начисленной заг Расчетная ведомость Книга депонентов Табель учета рабочего Лицевой счет Выплаты через банк ஃ См. также Договоры ГПХ Технологические операции Дополнительн <u>Исполнительные листы Расценки</u> .<br>Улержания Договор займа Средний за

- 1. Раздел **По годовой премии** содержит настройку базы по включению премии, настройка относится к отпуску и оплаты по среднему.
- 2. Раздел **По основному заработку** содержит подразделы:
- **По основному заработку** настройка предполагает создание базы при расчете оплаты по среднему в документе Оплата по среднему, где могут оплачиваться командировки, гос.обязанности и т.д.

Нажимаем двойным щелчком по разделу и в открывшемся окне путем подбора добавляем базу (аналогично во всех других отделах)

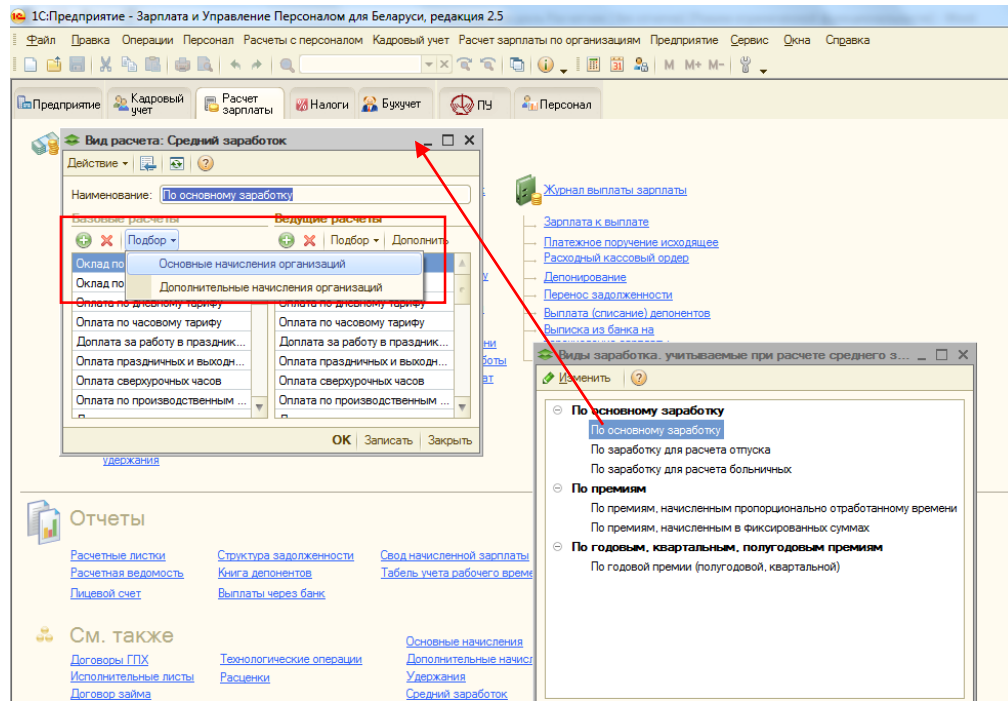

- **По заработку для расчета отпуска** настройка предполагает создание базы при расчете среднего для отпускных в документе Начисление отпуска. *В данной настройке премии не включаются.*
- **По заработку для расчета больничных** настройка предполагает создание базы при расчете среднего для больничных в документе Начисление по больничному. *В данной настройке премии не включаются.*
- 3. Раздел **По премиям** содержит подразделы:
	- По премиям, пропорционально отработанному времени
	- По премиям фиксированной суммой.

Несмотря на название, которое вроде бы логично подсказывает, что один раздел премии включает пропорционально, а второй фиксированной суммой есть некоторые особенности по включению премий в оплате по среднему!

## **Принцип работы настройки следующий:**

Включение премий **месячных** в разделы при настройке среднего заработка:

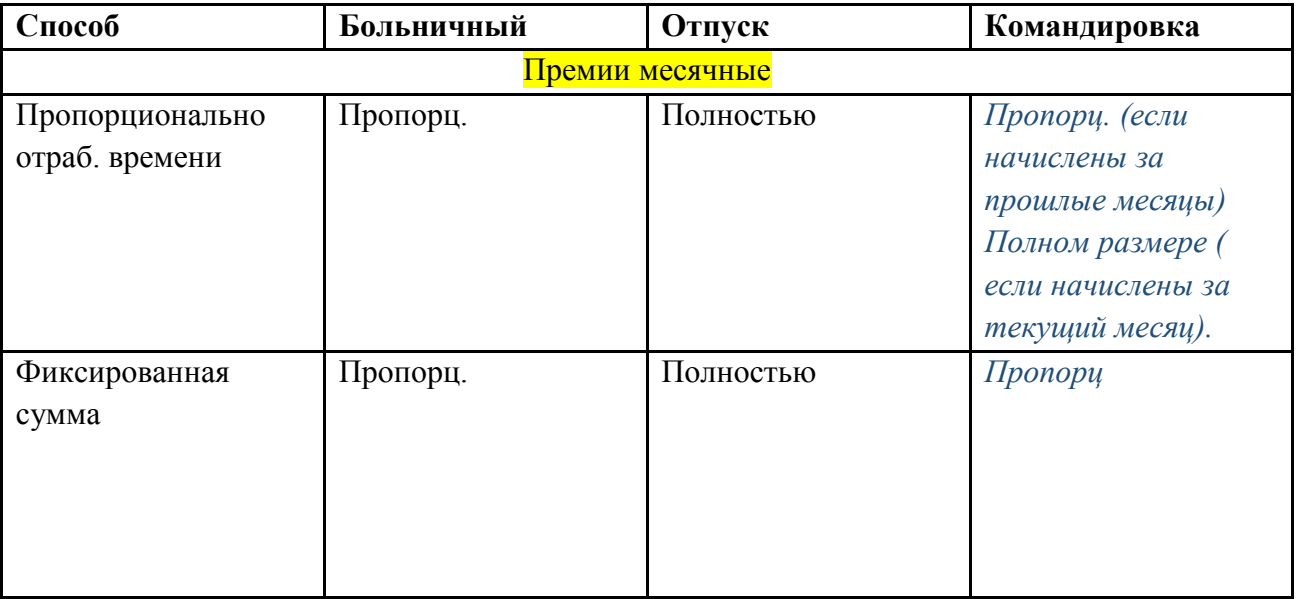

Обратите внимание на третий столбец включения премии в оплату по среднему.

Приятной работы!